# **WIREGUARD TAILSCALE HEADSCALE PIERRE GAMBAROTTO**

Created: 2023-11-14 mar. 11:11

# **OBJECTIFS DE LA PRÉSENTATION**

- wireguard : comprendre le principe
- réseau mesh : concept
- NAT : comment traverser
- tailscale/headscale : retour d'expérience

# **QUI SUIS-JE ?**

- responsable info de l'IMT
- membre de la plmteam depuis 2021
- Aime bien regarder des nouvelles technologies et en discuter après

### **INITIALEMENT**

- assurer la sécurité physique des accès réseaux au laboratoire
- radius et 802.11x au niveau 2
- pourquoi pas un vpn, utilisable en externe et en interne ?
- Recherche d'une solution plus légère qu'openvpn => wireguard
- Gestion centralisée des clefs wireguard => tailscale
- version opensource du serveur central tailscale => headscale

# **[WIREGUARD](https://fr.wikipedia.org/wiki/WireGuard)**

- connexion point à point sur udp
- vpn : au dessus d'une connexion existante
- chiffrement par paire de clef pub/priv
- [instructions pour faire en manuel](https://wiki.archlinux.org/title/WireGuard)  wiki Arch : wireguard

# **[IMPLÉMENTATIONS](https://en.wikipedia.org/wiki/WireGuard#Implementations)**

- noyau linux depuis fin 2019
- [noyau windows depuis août 2021](https://lists.zx2c4.com/pipermail/wireguard/2021-August/006887.html)
- [wireguard-go](https://github.com/WireGuard/wireguard-go) pour du multi OS
- [boringtun](https://github.com/cloudflare/boringtun) en rust
	- => supportés sur tous les OS

## **EXEMPLE : CONFIGURATION MANUELLE**

- Point à point entre A et B
	- génération des clefs
	- configuration de l'interface wireguard
	- configuration des pairs
- => installer wireguard-tools, fournit :
	- wg
	- wg-quick

# **ÉTAPE 1 : LES CLEFS**

# sur chaque pair A et B wg genkey > /etc/wg/private\_key wg pubkey < /etc/wg/private\_key > /etc/wg/public\_key

Il faut copier la clef publique de A sur B, celle de B sur A

# **ÉTAPE 2**

#### peer A, public IP 198.51.100.3

```
ip link add dev wg0 type wireguard
ip addr add 10.0.0.1/24 dev wg0
ip addr add fdc9:281f:04d7:9ee9::1/64 dev wg0
wg set wg0 private-key /etc/wg/private key \
 listen-port 12345
wg set wg0 peer PEER B PUBLIC KEY \
  allowed-ips 10.0.0.2/32,fdc9:281f:04d7:9ee9::2/128
ip link set up dev wg0
```
#### A écoute sur 195.51.100.3:12345

#### peer B has no static IP

```
ip link add dev wg0 type wireguard
ip addr add 10.0.0.2/24 dev wg0
ip addr add fdc9:281f:04d7:9ee9::2/64 dev wg0
# no listen : will be dynamic
wg set wg0 private-key /etc/wg/private_key
wg set wg0 peer PEER_A_PUBLIC_KEY allowed-ips 10.0.0.2/32,fdc9:281
  endpoint 198.51.100.3:12345
ip link set up dev wg0
```
#### B n'écoute initialement pas pour des connexions, il peut seulement en initier une.

## **VÉRIFIER LA CONF**

**wg** show wg0

#### peer B

```
interface: wg0
  public key: UhmH1vJBPmV2cG6w2gC5WNX7k35gutV+tdfe3rCaRRs=
  private key: (hidden)
  listening port: 38461
peer: TjR1IfrK6L7JUeoFJ+rDjQ+Oveq3XAFO/mH90I7ZKQc=
  endpoint: 195.51.100.3:12345
  allowed ips: 10.100.0.1/32
  latest handshake: 17 minutes, 48 seconds ago
  transfer: 348 B received, 3.66 KiB sent
```
#### peer A

```
interface: wg0
  public key: TjR1IfrK6L7JUeoFJ+rDjQ+Oveq3XAFO/mH90I7ZKQc=
  private key: (hidden)
  listening port: 41641
peer: UhmH1vJBPmV2cG6w2gC5WNX7k35gutV+tdfe3rCaRRs=
  endpoint: 130.120.38.57:38461
  allowed ips: 10.100.0.2/32
  latest handshake: 19 minutes, 39 seconds ago
  transfer: 404 B received, 3.23 KiB sent
```
#### endpoint créé quand B s'est connecté à A !

### **OUTILS POUR AUTOMATISER**

wg-quick, permet de gérer des fichiers de conf

```
[Interface]
 Address = 10.200.100.8/24
 DNS = 10.200.100.1PrivateKey = oK56DE9Ue9zK76rAc8pBl6opph+1v36lm7cXXsQKrQM=
 [Peer]
 PublicKey = GtL7fZc/bLnqZldpVofMCD6hDjrK28SsdLxevJ+qtKU=
 PresharedKey = /UwcSPg38hW/D9Y3tcS1FOV0K1wuURMbS0sesJEP5a
 AllowedIPs = 0.0.0.0/0
 Endpoint = demo.wireguard.com:51820
```
• systemd-networkd

```
…
```
# **BILAN WIREGUARD**

simple pour du point à point, performant, stable vite compliqué :

- gestion des infos des pairs (clef/endpoint/ip ranges)
- NAT pour les IP privées
- NAT traversal : à faire
- gestion DNS : à faire

# **NAT**

#### (Source) [Network Address Translation](https://fr.wikipedia.org/wiki/Network_address_translation)

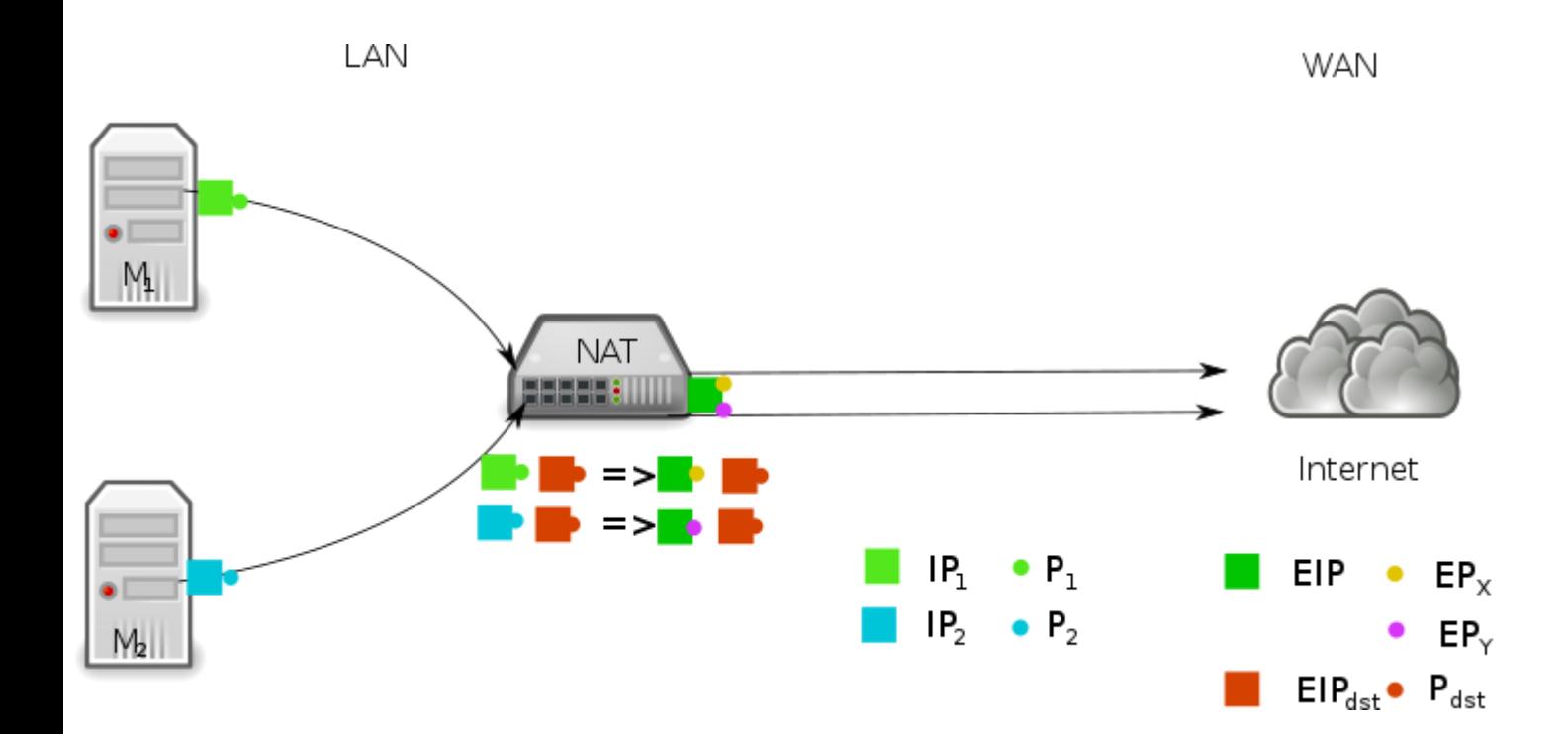

### **UDP HOLE [PUNCHING](https://fr.wikipedia.org/wiki/UDP_hole_punching)**

Comment faire communiquer 2 machines qui n'ont pas d'IP publiques ?

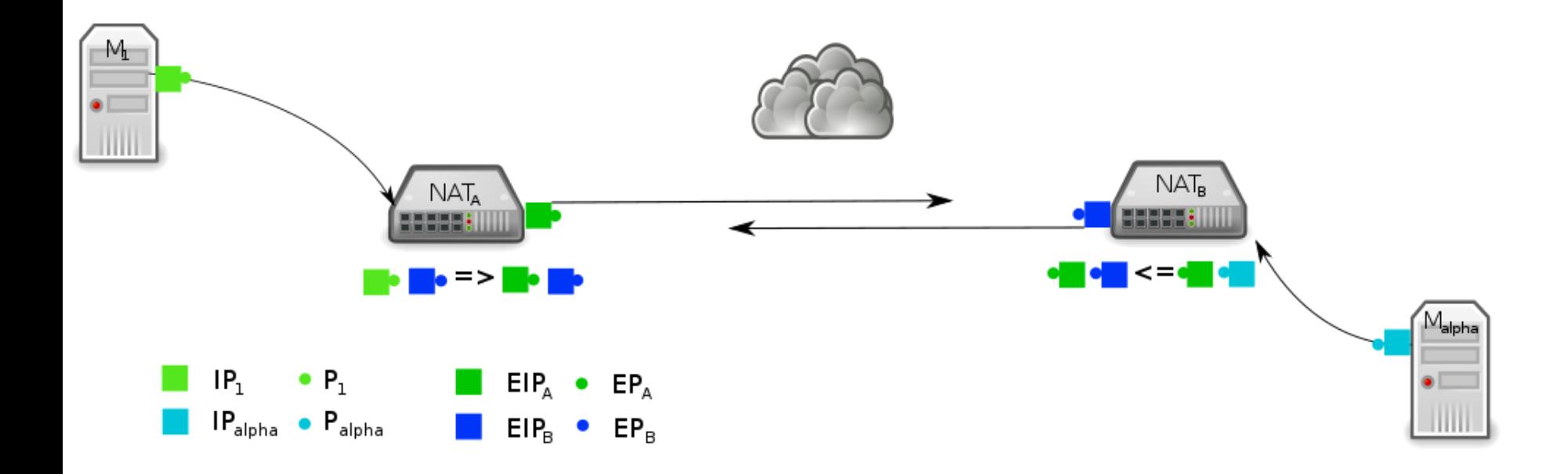

Serveur Rendez-Vous

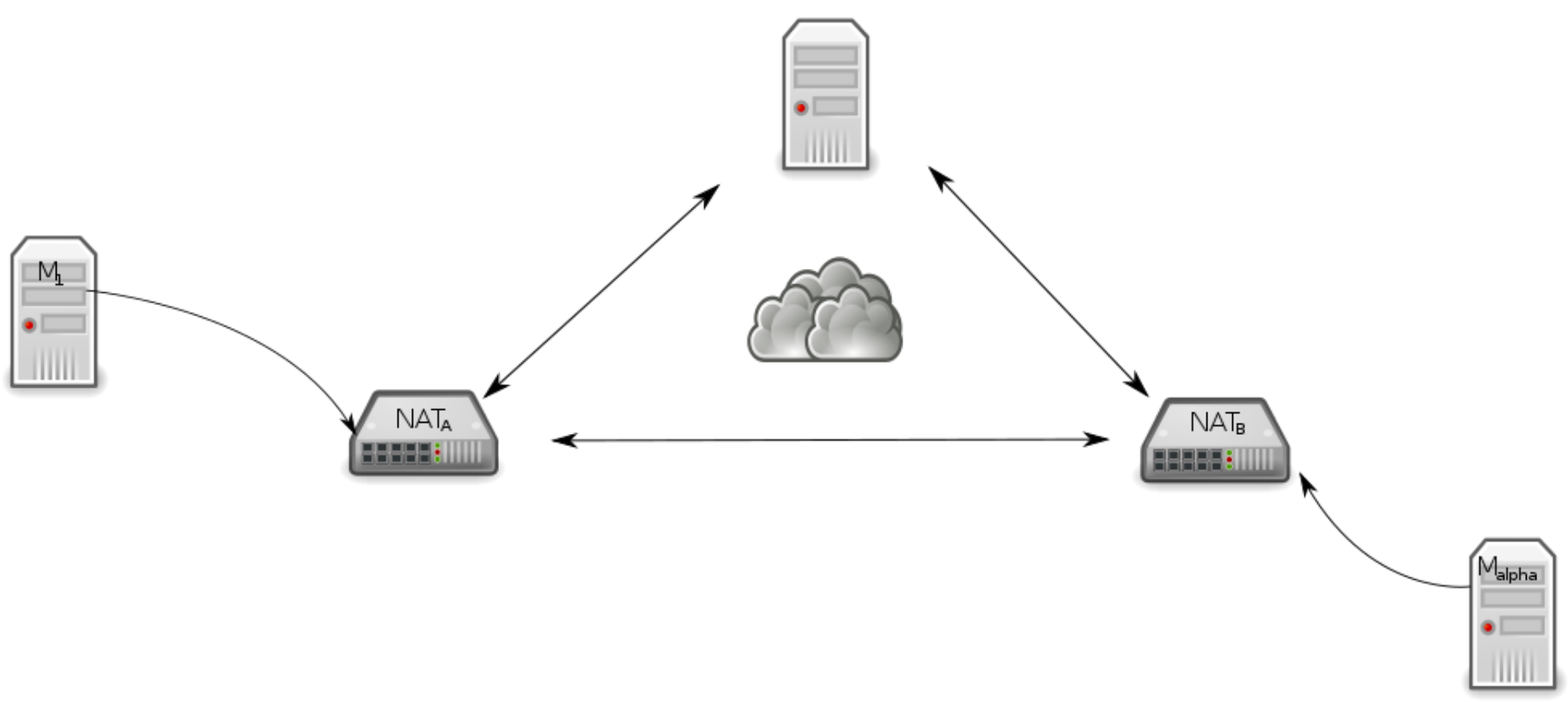

- chaque machine doit connaître son (IPext, PExt) pour la communiquer
- [STUN](https://fr.wikipedia.org/wiki/Simple_Traversal_of_UDP_through_NATs)/ICE : on passe par un serveur tiers

## **NATS**

#### [Différents types de NAT](https://en.wikipedia.org/wiki/Network_address_translation)

- Au pire : tunnel par un hôte tiers : [TURN server](https://en.wikipedia.org/wiki/Traversal_Using_Relays_around_NAT)
- [Tailscale et Nat Traversal](https://tailscale.com/blog/how-nat-traversal-works/) : gère tous les cas

# **AU DELÀ DU POINT À POINT**

Besoin d'un serveur STUN, pourquoi ne pas faire :

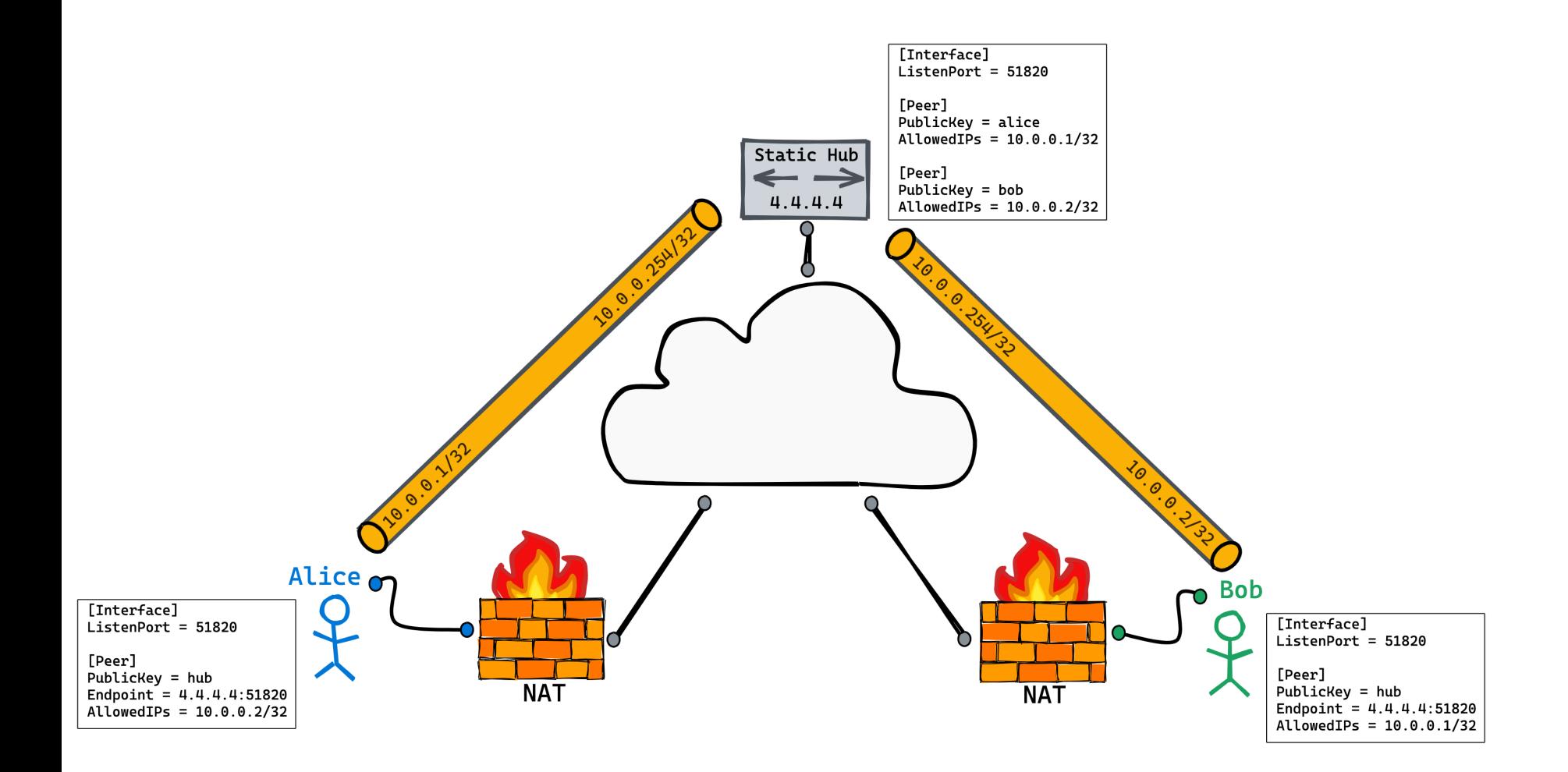

# **RÉSEAU MESH**

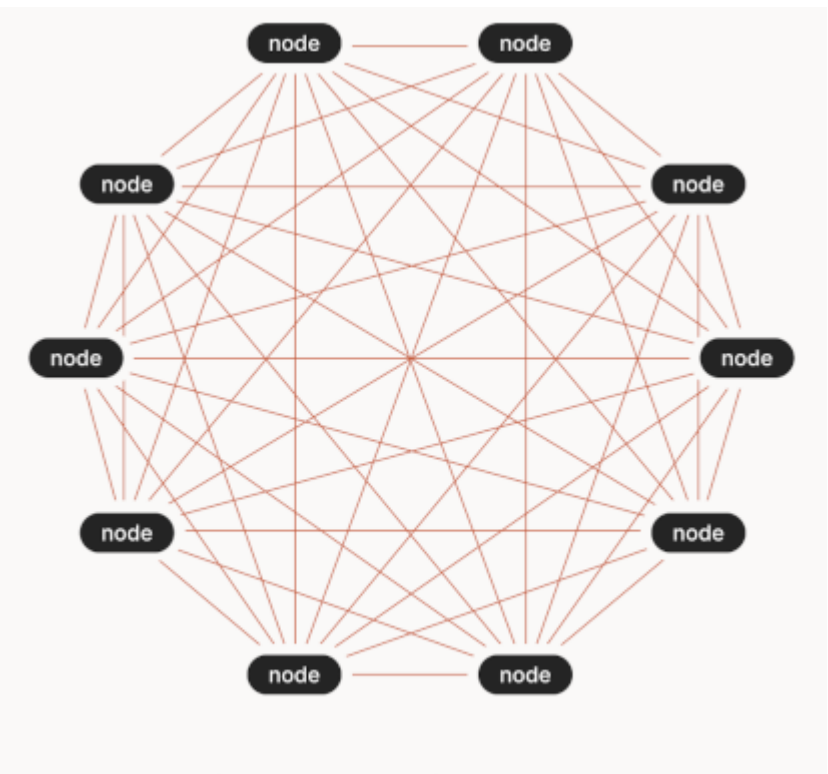

 $n(n-1) = 90$  WireGuard endpoints (for 45 connections)

### **MESH SUR WIREGUARD**

copier les infos des pairs sur tous les nœuds

idée :

- centraliser la gestion des clefs
- garder la connexion directe par wireguard

# **MESH + NAT**

en résumé :

- hub & spoke pour la gestion des pairs
- hub & spoke pour STUN, voire TURN en mode dégradé
- point to point pour la connexion entre les pairs
- => étude des solutions basées sur ce modèle

<https://github.com/cedrickchee/awesome-wireguard>

# **FONCTIONNALITÉS**

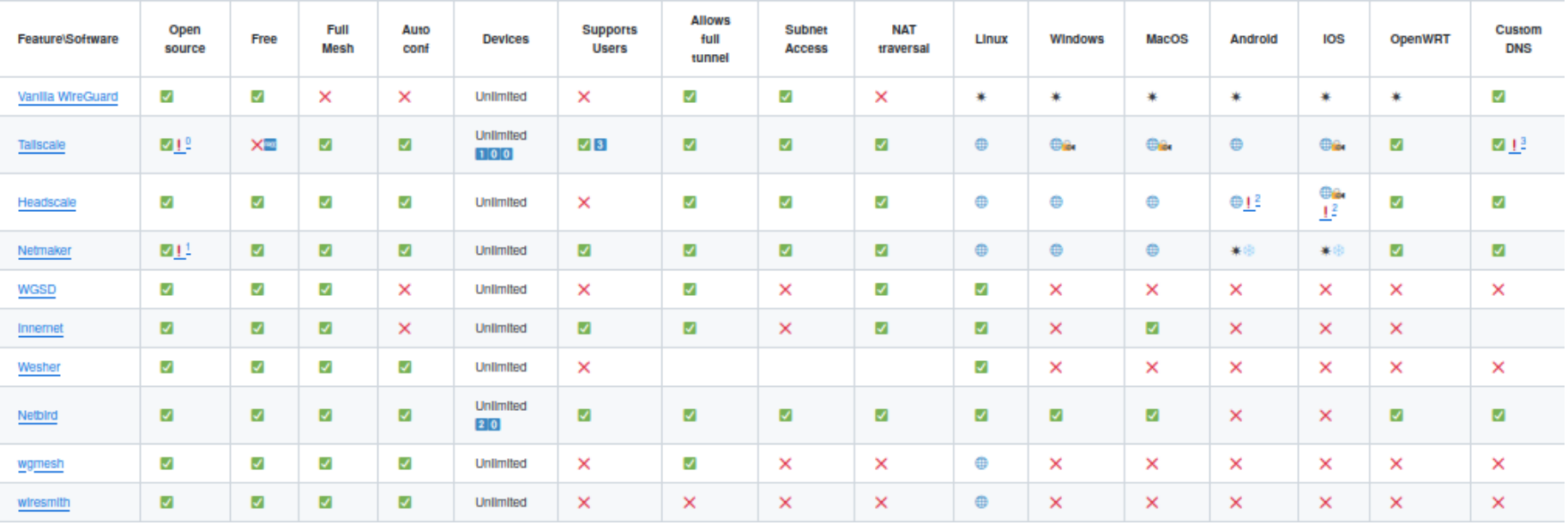

#### source : [github:MarvsG/WireGuardMeshes](https://github.com/HarvsG/WireGuardMeshes)

# **CE QUI M'INTÉRESSE**

- NAT Traversal
- clients pour les OS majeurs, les mobiles sont un plus
- DNS : ajout des machines du réseau vpn

### **CHOIX : TAILSCALE/HEADSCALE**

Pourquoi tailscale :

- [NAT traversal](https://tailscale.com/blog/how-nat-traversal-works/) qui marche
- architecture propre
	- serveur de coordination : gestion des clefs, STUN
	- **Serveurs DERP : équivalent TURN** spécialisé pour wireguard

headscale : implémentation opensource du serveur de coordination tailscale

# **TAILSCALE**

- [clients multi os](https://pkgs.tailscale.com/stable/) opensource et packagés
- serveur en mode SAAS fermé et commercial
- soutient le projets opensource headscale

# **RÔLE DU SERVEUR DE COORDINATION**

- stocker les clefs publiques
- stocker les endpoint (comme STUN)

Principe global :

client tailcale –> connection wireguard sur le serveur de configuration :

- obtient son statut NAT -> IP:Port public ou bascule sur DERP
- renseigne ses infos de connexions (publicKey, allowedIps, name)
- récupère les infos des autres pairs

### **FIREWALL**

[What firewall ports should I open to use tailscale ?](https://tailscale.com/kb/1082/firewall-ports/)

- device -> control server/derp : inside -> tcp \*:443
- device -> device : udp:41641 -> **:**
- device -> udp \*:3478 stun to derp servers
- tcp:80, tcp:443, icmp in and out, udp:3478 : derp server

# **HEADSCALE**

<https://headscale.net/running-headscale-linux/>

- implémentation opensource du serveur de contrôle de tailscale
- en go
- fait par rétro ingénierie du client tailscale
- reconnu et soutenu par tailscale

limite de base : un seul réseau mesh de supporté

# **DÉPLOIEMENT PAR NIXOS**

#### frontal nginx

```
\{ config, lib, pkgs, ... \}:
let
    proxy-hostname = "ts.math.univ-toulouse.fr";
    proxy-uri = "https://${proxy-hostname}";
    backend-uri = "http://130.120.38.54:8080";
in
{
  services.nginx.virtualHosts."${proxy-hostname}" = {
    enableACME = true;
    forceSSL = true;
    locations."/" = \{proxyPass = "${backend-uri}";
      proxyWebsockets = true; # needed if you need to use WebSocke
    };
  };
}
```
#### backend :

```
{ config, lib, pkgs, flakes, ... }:
\{environment.systemPackages = [ config.services.headscale.package
 networking.firewalk = {allowedTCPPorts = [ 8080 ];
 };
 services.headscale = {
   enable = true;
   address = "0.0.0.0";
   port = 8080;
   settings = {
      ip prefixes = [ "100.64.0.0/10" ];
      server_url = "https://ts.math.univ-toulouse.fr";
      dns config = {
        override_local_dns = true;
        nameservers = [ "172.22.1.7" ];
        base_domain = "math.univ-toulouse.fr";
        domains = [ "servers.math.univ-toulouse.fr" "math.univ-tou
       magic dns = true;
      };
```
} ; }

# **UTILISATION**

• connecter un client

**tailscale** up --login-server https://ts.math.univ-toulouse.fr

- lister tous les pairs contactables :
- $\#$ +begin<sub>src</sub> conf tailscale status 100.64.0.1 alba gamba linux - 100.64.0.3
- headscale.servers.math.univ-toulouse.fr servers
- linux active; direct 130.120.38.54:41641, tx 20056
- rx 18392 100.64.0.2 in.servers.math.univ-
- toulouse.fr servers linux offline 100.64.0.5 oneplusin2023 gamba android offline 100.64.0.4

tsrouter.servers.math.univ-toulouse.fr servers linux active; direct 130.120.38.57:41641, tx 517348 rx 2733380  $\frac{$ #+end<sub>src</sub>

# **AJOUTER UNE MACHINE AVEC UNE CLEF PRÉ GÉNÉRÉE SUR LE SERVEUR DE CONTRÔLE**

#### clef permanente créé côté serveur headscale :

headscale --user bob preauthkeys create --reusable --tags tag:serv # expiration possible

On peut la trouver avec

**headscale** preauthkeys list --user bob

Sur une machine cliente à connecter :

**tailscule** up --login-server https://ts.math.univ-toulouse.fr --aut

## **EXIT-NODE/SUBNET-ROUTING**

Pour ne pas avoir à installer tailscale sur toutes les machines existantes

- exit-node : nœud du réseau mesh pour route par défaut
- subnet-routing : idem mais en spécifiant les routes

### **EXIT-NODE**

#### sur le nœud de sortie :

# activate routing : echo 1 > /proc/sys/net/ipv4/ip forward **tailscale** set --advertise-exit-node

#### sur headscale :

```
headscale routes list
# le serveur est dispo pour fournir une route par défaut
heasdcale routes enable -r 3
```
#### sur un autre nœud

**tailscale** set --exit-node headscale

### **ROUTAGE SUBNET**

#### [tailscale: subnets](https://tailscale.com/kb/1019/subnets/#updating-subnet-routes)

```
# sur le nœud faisant le routage
tailscale set --advertise-exit-node=false --advertise-routes \
  "130.120.36.0/22,130.120.80.0/22,\&130.120.224.0/22,\
   172.22.0.0/16"
# sur le serveur headscale, activer les routes
headscale routes list
headscale routes enable -r X # à faire pour chaque route
# sur le client :
tailscale up --force-reauth \
  --login-server=https://ts.math.univ-toulouse.fr \
  --accept-routes
```
#### tailscale utilise une table de routage séparée :

```
ip route show table 52
100.64.0.2 dev tailscale0
100.64.0.3 dev tailscale0
100.100.100.100 dev tailscale0
130.120.36.0/22 dev tailscale0
130.120.80.0/22 dev tailscale0
130.120.224.0/22 dev tailscale0
172.22.0.0/16 dev tailscale0
```
# ip rule # to show priority # ip route show table all

# **MON EXPÉRIENCE JUSQUE LÀ**

- client facile à installer
- infra facile à déployer
- un utilisateur = une clef headscale, permet d'enregistrer plusieurs nœuds
- linux et android ok, le reste à tester
- subnet-routing : permet de remplacer openvpn rapidement

Encore à tester :

- gestion des [ACLs](https://headscale.net/acls/)
- déployer son propre serveur DERP
- Évolution : à attendre ou à coder soi-même
	- automatiser la création des clefs utilisateurs après authentification
	- déduire les ACLs de l'authentification

# **LIMITES**

- Gestion actuelle des clefs : génération sur le serveur headscale
- tailscale : auth oidc => clef d'enregistrement pour un utilisateur
- [Cela commence à arriver côté headscale, mais](https://github.com/juanfont/headscale/blob/main/hscontrol/oidc.go#L46)  pas encore au point sur la gestion des *claims*. => échec pour le moment avec l'openid plm
- acls : un seul fichier texte pas dynamique

# **BILAN**

- bonne solution pour remplacer un vpn «admin»
- de l'enrobage à faire pour réaliser un vpn «utilisateurs»
- évaluer DERP pour passer outre les DSI trop frileuses sur les ouvertures UDP